#### **Adding An Offline Donation**

### Login to your account

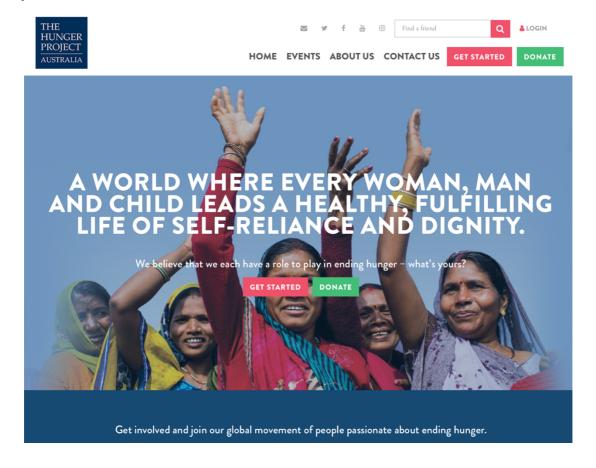

### You should be on your dashboard which looks similar to this

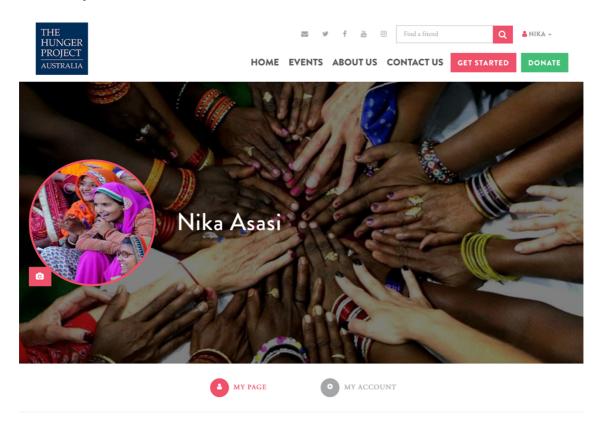

If you do not end up on your dashboard (or need to get back onto it), simply click on the drop down arrow next your account select 'My Dashboard

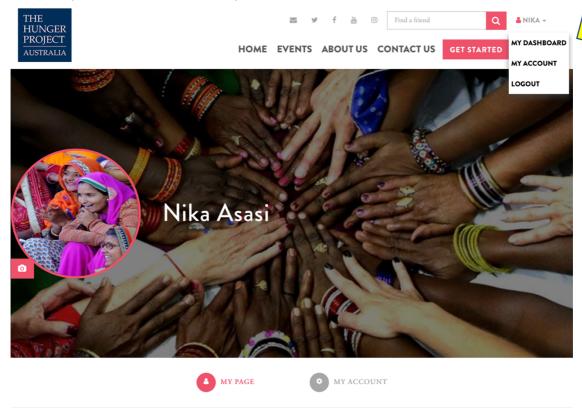

#### **MANAGE YOUR FUNDRAISING & EVENTS**

## You will arrive as this page

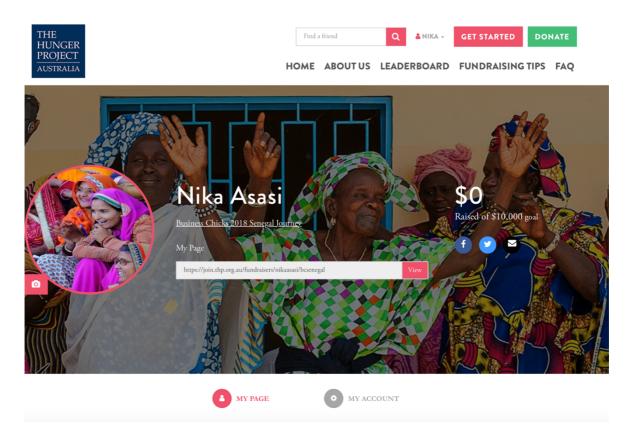

## **MANAGE YOUR FUNDRAISING & EVENTS**

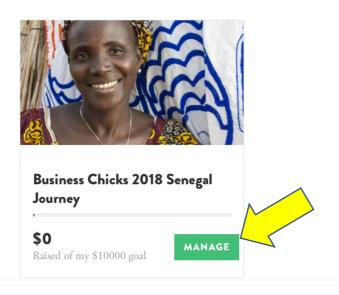

# You will arrive on this page, where you then click on 'My Donations'

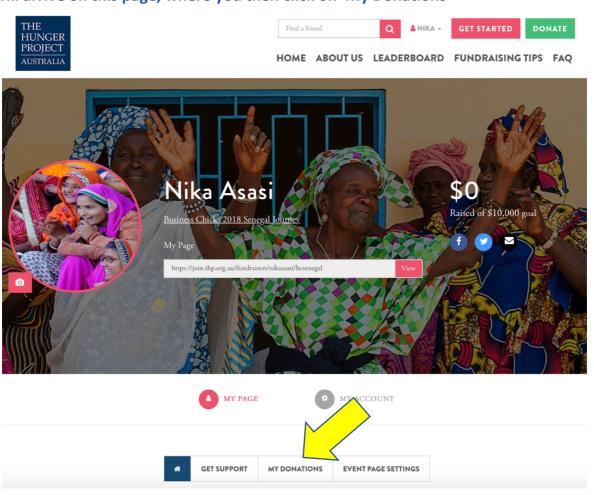

# It will then bring you here where you need to click on 'Add Offline Donation'

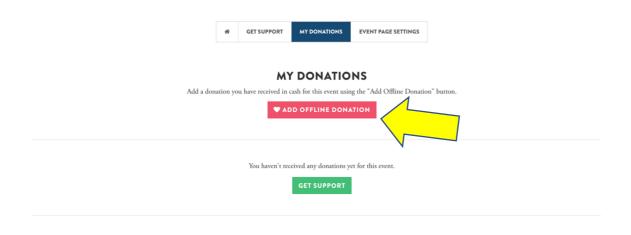

#### Then fill out the form!

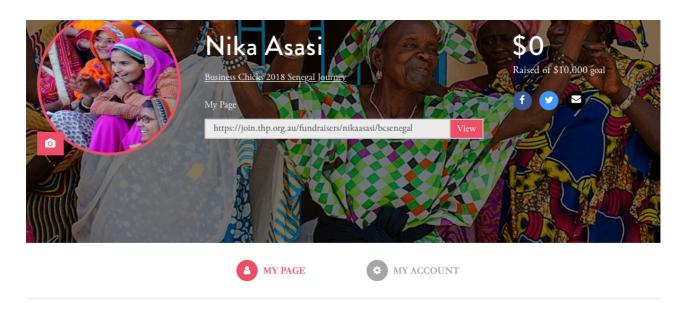

| * | GET SUPPORT | MY DONATIONS | EVENT PAGE SETTINGS |
|---|-------------|--------------|---------------------|
|---|-------------|--------------|---------------------|

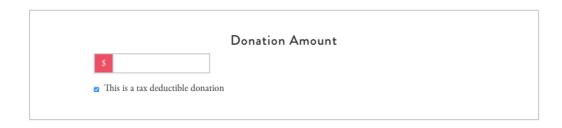

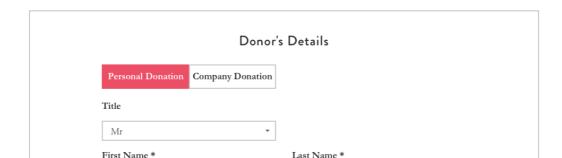